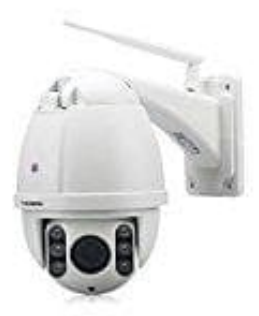

## **FLOUREON SD27W Domkamera**

## **Installation und Einrichtung der Kamera**

Der Hersteller/Verkäufer sagt selbst, dass der Einbau der Kamera vielleicht ein bisschen kompliziert ist. Er bittet um etwas Geduld bei der Einrichtung. Auf Anfrage zur Installation und Einrichtung teilte er die folgenden Schritte und Anweisungen mit:

- 1. Verbinden Sie die IP Kamera durch das Netzkabel mit dem Router. Die IP Kamera und der Computer sollen mit gleichen Router verbinden.
- 2. Öffnen Sie die CD und Sie können die Software "SearchTools" finden, läuft die Software SearchTools, können Sie die IP Kamera finden und einstellen. binden Sie die IP Kamera durch das Netzkabel mit dem Router. Die IP Kamera und de<br>Jeleichen Router verbinden.<br>en Sie die CD und Sie können die Software "SearchTools" finden, läuft die Software<br>die IP Kamera finden und eins
- 3. Klicken Sie "nächste" und stellen Sie eine feste IP Adresse (wählen Sie DHCP nicht) in gleichem LAN mit Ihrem Computer ein. Submark , Gateway, DNS sollen auch wie Computer gleich eingestellt werden.
- 4. Dann können Sie einen Link finden. Klicken Sie den Link, um die IP Kamera durch Browser zu akzeptieren.
- 5. Verbinden Sie Ihr Smartphone mit Wlan. Dann installieren Sie die APP "Camhi" auf Ihrem Smartphon
- 6. Sie können die Kamera hinzuhügen. Das UID können Sie in der einstellung finden. Bitte schauen Sie die Anleitung. Danach können Sie das Überwachungsbild auf Ihrem Smartphone sehen.

Hier der Link zum CD-Download:

<https://s3.amazonaws.com/ebayimg.appinthestore.com/milantrend.com/IPC-user-manaul.rar>

Bei einem Wincodws 10 PC können Sie die Software "CMS" auf Ihrem Computer installieren. Dann können Sie durch "CMS" die Kamera mit PC verbinden. Diese CMS Software befindet sich im obigen Download.

## **Noch ein wichtiger Hinweis:**

Die IP Kamera kann IE 32bit unterstützen, 64bit nicht; unterstützt 2,4G WIFI (kein 5G WIFI). Wlan Passwort sollte keine Sonderzeichen und nicht mehr als 10 Ziffern sein.